## **Integrated Security for Shared ECMPS Client Tool Databases**

 To implement integrated security for shared ECMPS Client Tool databases on a SQL Server, please perform the following steps:

**1. Login** 

Add login to SQL Server.

 Note: It is recommended that a domain/active directory group (or server local group) be created. The ECMPS users would be added in this step.

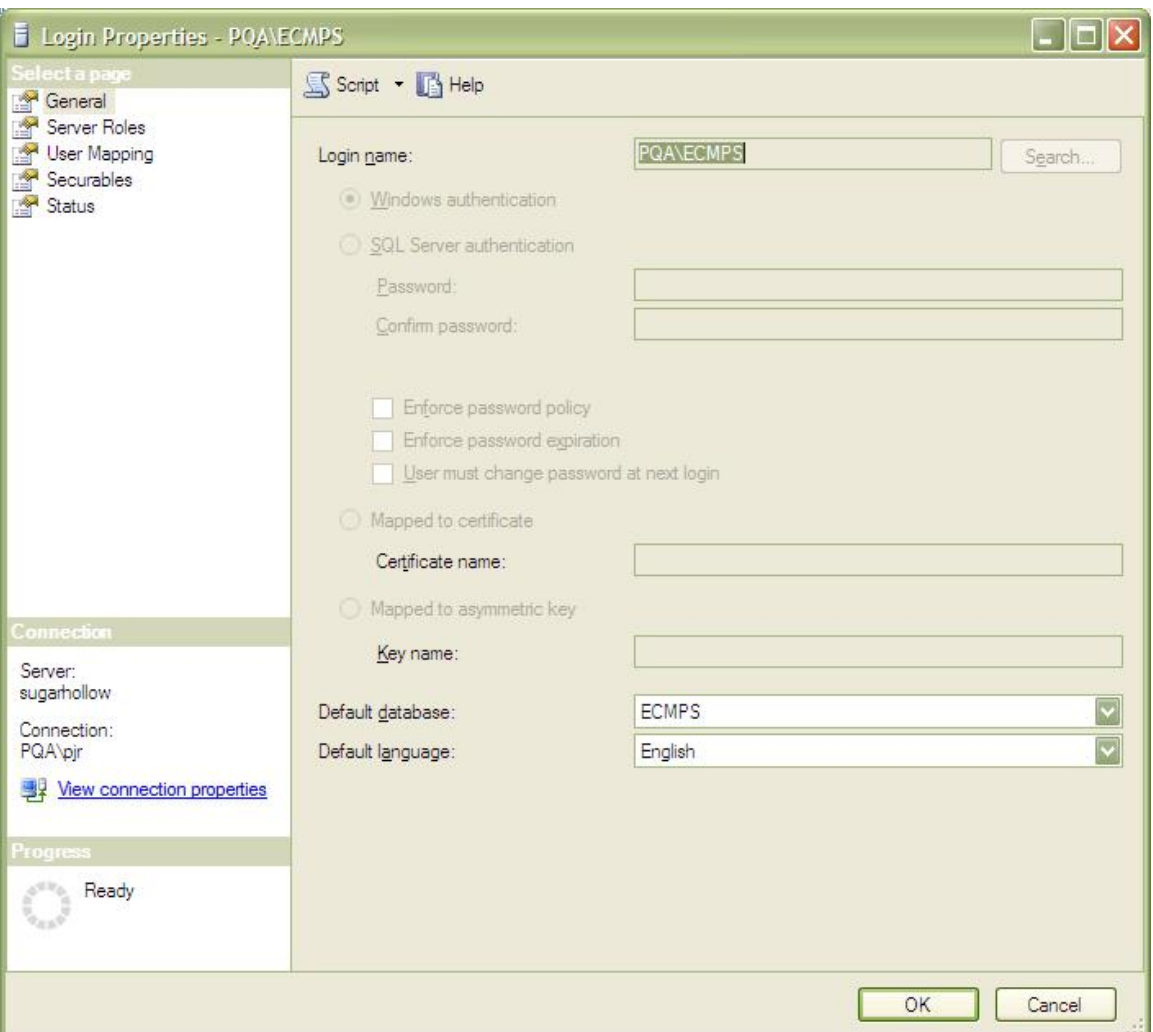

**Figure 1 Add Login** 

 ECMPS Integrated Security December 12, 2008 Page 2

## **2. Server Role**

Select the Server Role [public ].

Note: The "sysadmin" server role is not required or recommended.

**Figure 2 Server Role** 

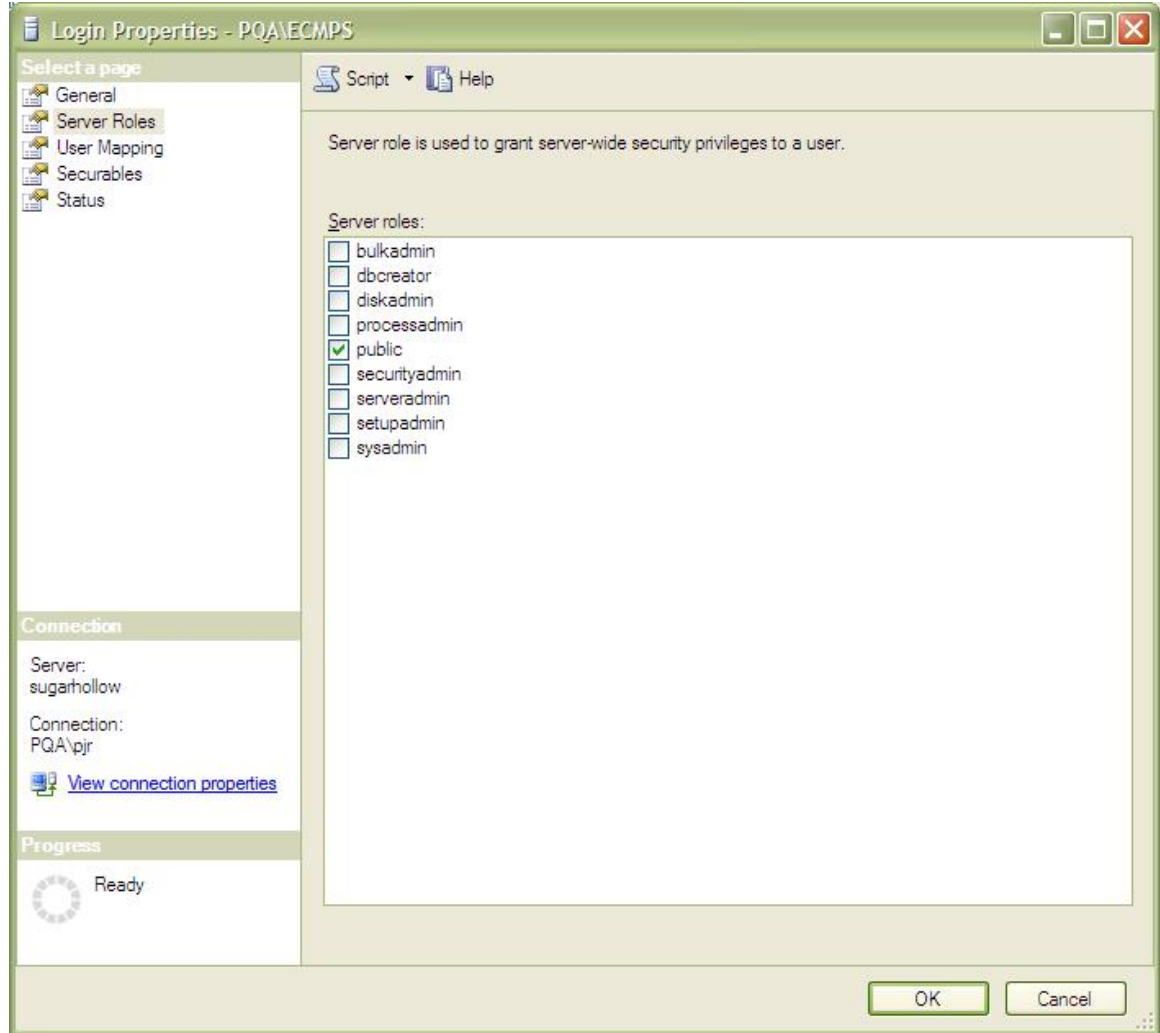

## **3. User Mapping**

Select the following User Mapping settings:

 Database role membership: ECMPS\_DBUser and [public] Users: ECMPS, ECMPS\_AUX and ECMPS\_WS

 Note: In the 2008 Q4 release of ECMPS, a new database role called ECMPS\_DBUser has been created for each of the three ECMPS databases. This role is made up of the system roles "db\_datareader" and "db\_datawriter." This new database role owns all schemas for the 2008 Q4 release. The ECMPS\_DBUser has access to all data in the three ECMPS databases, but does not have access to any databases that are not mapped or permission to alter the database structures.  $\&$ 

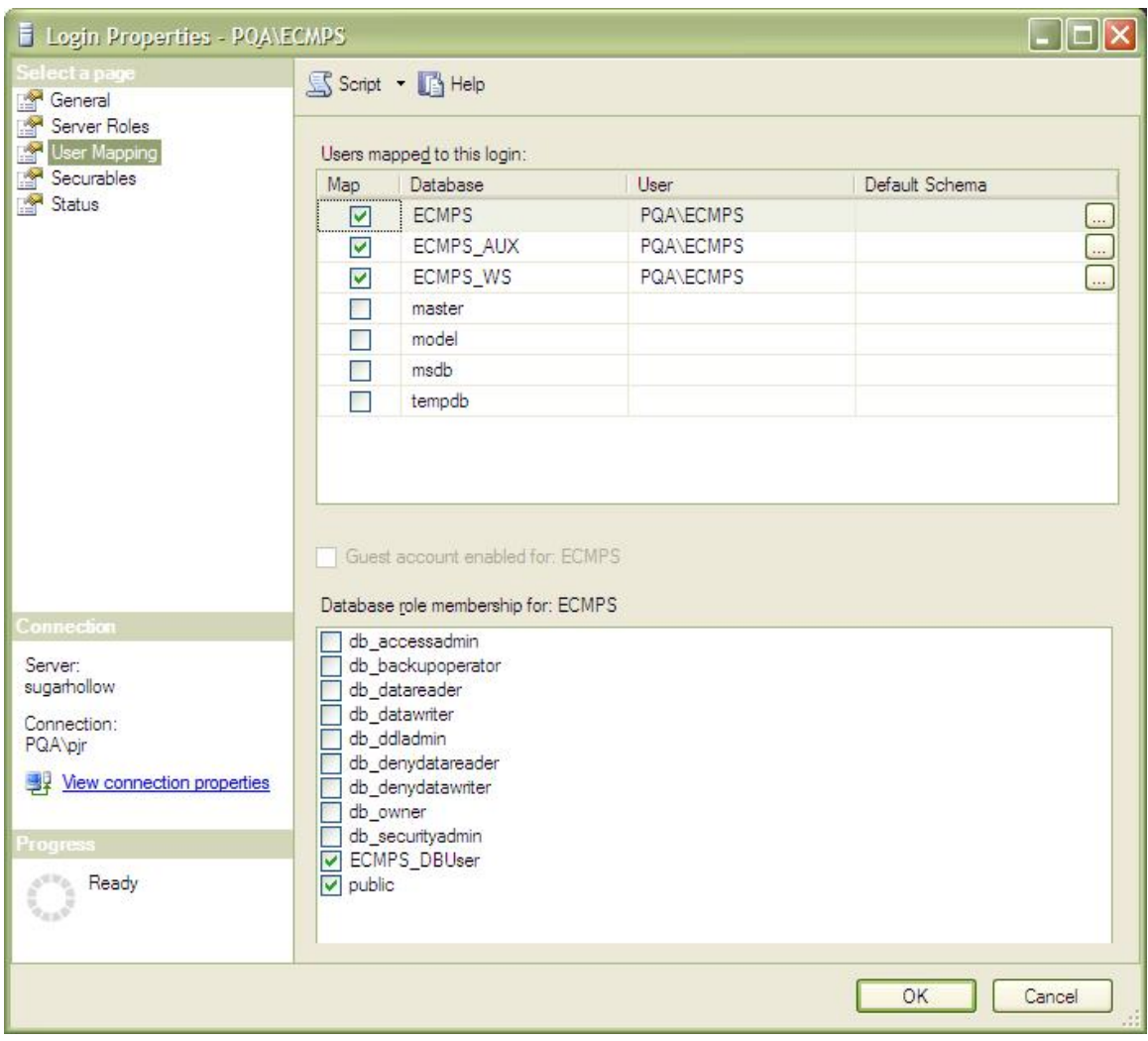

**Figure 3 Select User Mapping** 

 ECMPS Integrated Security December 12, 2008 Page 4

## **4. Grants (Optional)**

 ECMPS has implemented locking of facilities using the built-in stored procedure sp\_GetAppLock. For this to work optimally, the DBA should grant VIEW SERVER STATE to [login from step1]. ECMPS will not be adversely affected if this grant is not applied, but certain messages about locking resources may not be as detailed.